Release Notes

Dell Connections License Manager 1.0

This file contains updated information for "Dell Connections License Manager Version 1.0." You can access the related documentation from the Dell support website at "support.dell.com." Dell Connections License Manager 1.0 is used for managing licenses and the licensable features provided in Dell Connections products. Use Dell Connections licenses to enable server management capabilities and integrations such as out-of-band monitoring in the Dell OpenManage Connections and Integrations suite of products.

With Dell Connections License Manager 1.0, you can do the following:

Import Dell Connections licenses into the Connections License Manager.

- View and manage license information, like Entitlement ID, feature description, Licensed node, Nodes in use, Remaining nodes and so on.
- Export licenses.
- Delete licenses.

For more information on the License Manager, see the following documents:

- Dell Connections License Manager Version 1.0 Install Guide.
- Dell Connections License Manager Version 1.0 User's Guide.

Version:

1.0 A02

Release Date:

October 28, 2013

Previous Version

1.0 A01

Importance

RECOMMENDED: Dell recommends the customer review specifics about the update to determine if it applies to your system. The update contains changes that impact only certain configurations, or provides new features that may/may not apply to your environment.

Platform(s) Affected

NA

What is Supported

Particulars Requirement Hard Disk 10 GB (minimum) RAM 8 GB (minimum)

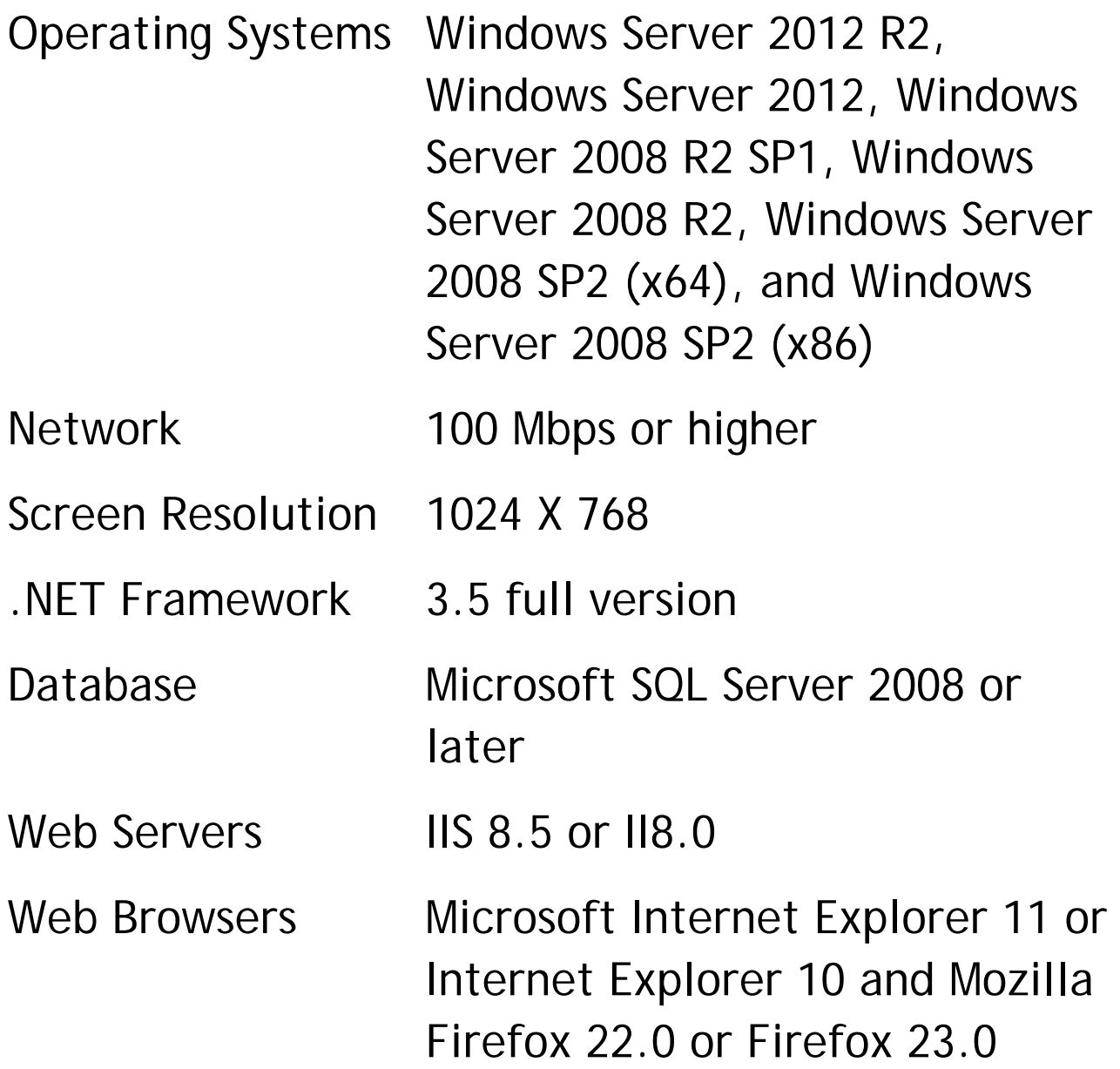

For the list of supported hardware, software, operating systems, web browsers and license requirements, see "Dell Connections License Manager Version 1.0 User's Guide."

What's New

The release highlights of Dell Connections License Manager Version 1.0:

- Import licenses into the License Manager.
- Export the licenses from License manager.
- Obtain License or licenses using the License clients.
- Delete the imported licenses.
- View the License statistics.

Import, Export, Delete and view Licenses can be done using the Web UI tool provided with the License Manager.

Fixes

Na

## Important Notes

To visit Dell TechCenter for accessing whitepapers, blogs, wiki-articles, Product communities and forums, see: en.community.dell.com/techcenter/systemsmanagement/w/wiki/4921.dell-connections-licensemanager.aspx

Known Issues

Issue 1

Description: License header is not fixed when more than 5 license files are added. It scrolls along with the other rows.

Resolution: None

Versions Affected: Dell Connections License Manager Version 1.0

Issue 2

Description: License Web User Interface exports a license file successfully without any additional status information.

Resolution: None

Versions Affected: Dell Connections License Manager Version 1.0

Issue 3:

Description: Dell Connections License Manager user interface page does not correctly display in Microsoft Internet Explorer 11.

Workaround:

Enable Compatibility View:

1. In Internet Explorer 11, from the Tools menu, select 'Compatibility View settings'.

A pop up window is displayed.

2. Provide the URL of the DCLM UI here and press 'Add' and then 'Close'.

For Example: http://<IP Address>:8544/LicenseManagement).

3. The Dell Connections License Manager user interface page is correctly displayed.

However, the user interface will not correctly display if you access the Dell Connections License Manager using the FQDN URL format.

For example:

http://<fqdn>:8544/LicenseManagement).

Limitations

NA

Installation Prerequisites

For the installation prerequisites, see "Dell Connections License Manager Version 1.0 Installation Guide."

Installation Procedure

For installation or update related information, see the "Dell Connections License Manager Version 1.0 Installation Guide."

Installation and Configuration Notes

For installation and configuration related information, see the "Dell Connections License Manager Version 1.0 Installation Guide."

Contacting Dell

NOTE: If you do not have an active Internet connection, you can find contact information on your purchase invoice, packing slip, bill, or Dell product catalog.

Dell provides several online and telephone-based support and service options. Availability varies by country and product, and some services may not be available in your area. To contact Dell for sales, technical support, or customer service issues:

- 1. Visit support.dell.com.
- 2. Select your support category.

3. If you are not a U.S. customer, select your country code at the bottom of the support.dell.com page, or select All to see more choices.

4. Select the appropriate service or support link based on your need.

For information on documentation support, visit www.dell.com/support/manuals. On the Manuals page, click Software - >Systems Management. Click on the specific product on the right - side to access the documents.

© 2013 Dell Inc.

Trademarks used in this text: Dell™, the Dell logo, Dell Boomi™, Dell Precision™, OptiPlex™, Latitude™, PowerEdge™, PowerVault™, PowerConnect™, OpenManage™, EqualLogic™, Compellent™, KACE™, FlexAddress™, Force10™ and Vostro™ are trademarks of Dell Inc. Intel®, Pentium®, Xeon®, Core® and Celeron® are registered trademarks of Intel Corporation in the U.S. and other countries. AMD®is a registered trademark and AMD Opteron™, AMD

## Phenom<sup>™</sup> and AMD Sempron<sup>™</sup> are trademarks of

Advanced Micro Devices, Inc. Microsoft®, Windows®, Windows Server®, Internet Explorer®, MS-DOS®, Windows Vista® and Active Directory® are either trademarks or registered trademarks of Microsoft Corporation in the United States and/or other countries. Red Hat Enterprise Linux® and Enterprise Linux® are registered trademarks of Red Hat, Inc. in the United States and/or other countries. Novell® is a registered trademark and SUSE™ is a trademark of Novell Inc. in the United States and other countries. Oracle® is a registered trademark of Oracle Corporation and/or its affiliates. Citrix®, Xen®, XenServer® and XenMotion® are either registered trademarks or trademarks of Citrix Systems, Inc. in the United States and/or other countries. VMware®, Virtual SMP®, vMotion®, vCenter® and vSphere® are registered trademarks or trademarks of VMware, Inc. in the United States or other countries. IBM® is a registered trademark of International Business Machines Corporation.